# **ShareFile Upload Link and Request for Documentation Example**

• Below is an example of the upload link email your institutional officers will receive: (institutional officers will also receive an upload link email for Deficiency & Final Report Responses)

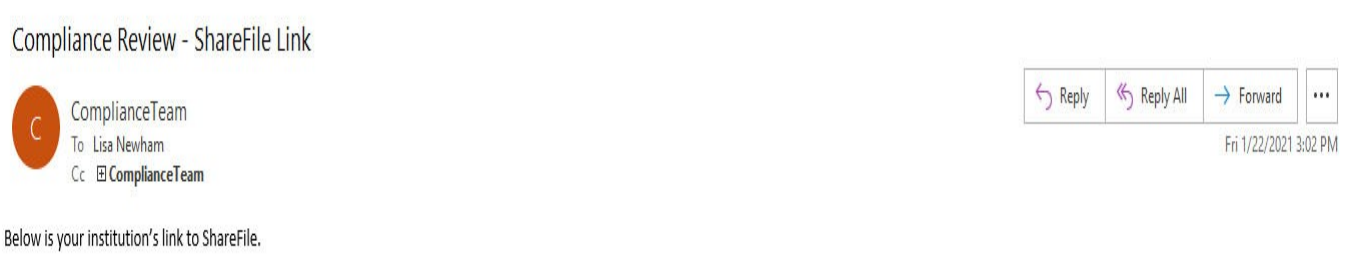

Click here to upload files.

Thank you,

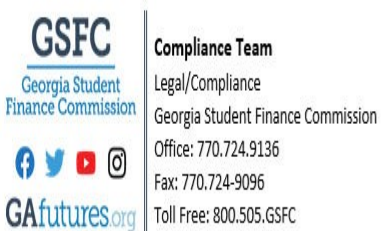

• Once you click the link you will fill in the required fields and click continue:

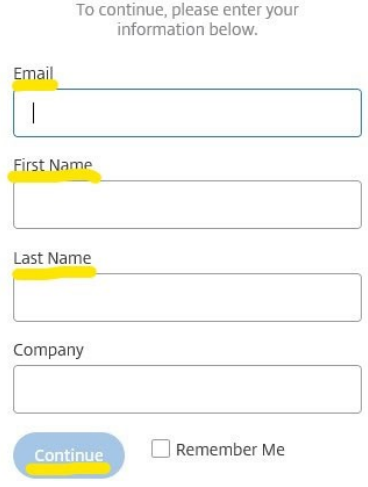

- Once logged in you will drag and drop your files or click browse files to select files from a specific location.
- Once you have selected the desired files, click the upload button in the lower left corner:

File Request from Lisa Newham at Georgia Student Finance Commission

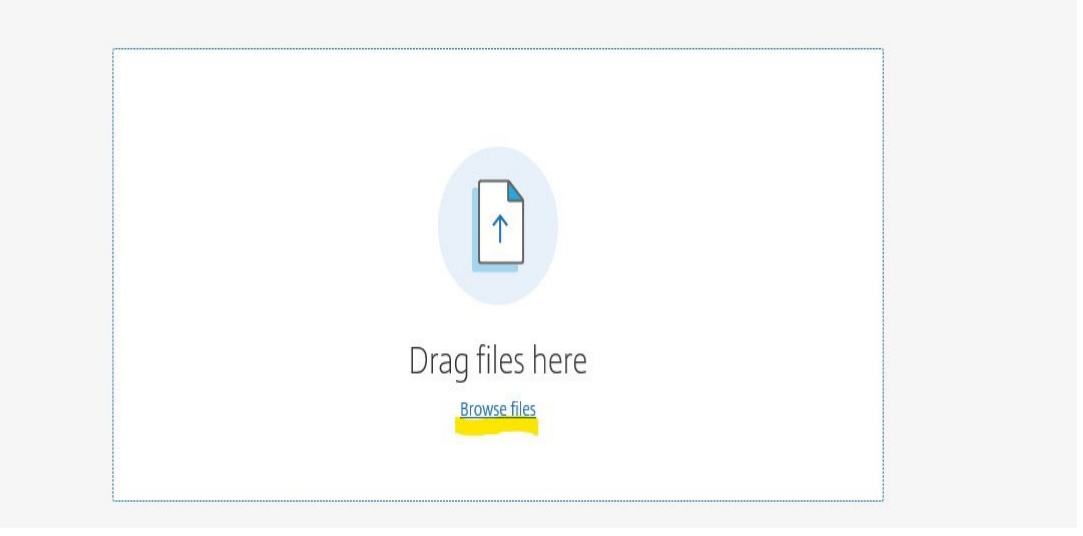

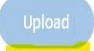

• You can continue to upload additional files by clicking add more in the top right corner, or you can exit ShareFile.

File Request from Lisa Newham at Georgia Student Finance Commission

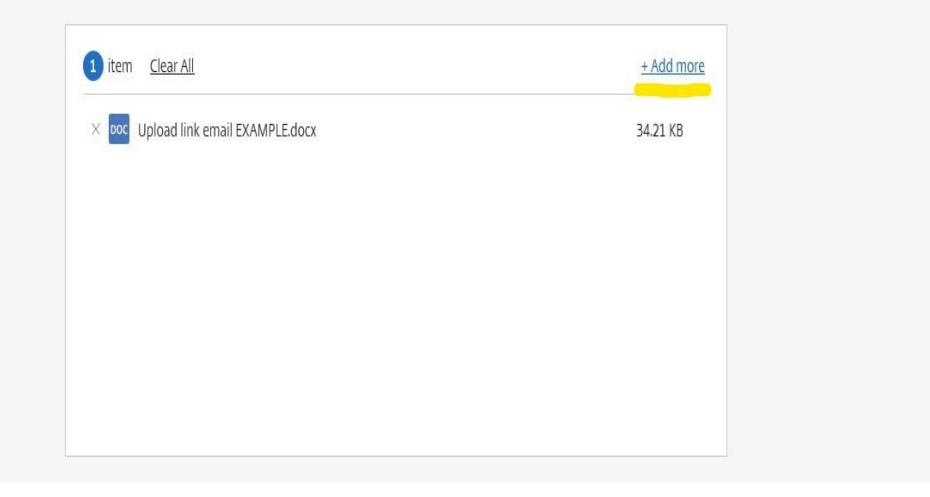

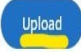

## **Examples for organizing files to be uploaded to ShareFile:**

Please group the information by program and then type of document, in alphabetical order by last name.

## **ADOBE PDF Method:**

Once the student files have been gathered according to program type (example: HOPE Sch), document type (example: ISIRS), & placed in alphabetical order by last name; the individual student documents can be combined to create one PDF file. Paper documents can be scanned into a single PDF file or multiple PDF files can be combined into a single PDF file in ADOBE.

## **For Example:**

- PDF. #1 HOPE Sch-admission apps (in alphabetical order by last name)
- PDF. #2 ‐ HOPE Sch-disbursement records (in alphabetical order by last name)
- PDF. #3 ‐ HOPE Sch-ISIRS (in alphabetical order by last name)
- PDF. #4 ‐ HOPE Sch-transfer transcripts (please include transcript keys for transfer transcripts, in alphabetical order by last name)
- PDF. #5 ‐ HOPE Sch-institution transcripts (in alphabetical order by last name)
- PDF. #6 ‐ HOPE Sch-citizenship documents (in alphabetical order by last name) Etc.

## **Examples for combining individual student files into one PDF file**

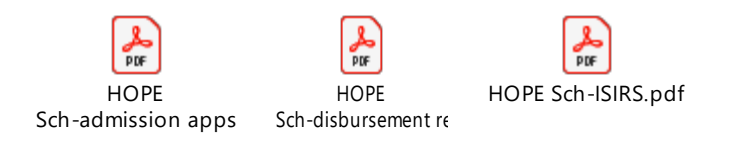

**Documents can be opened via ADOBE and documents can also be combined & saved as a PDF in ADOBE.**

**SHAREFILE will not accept folders** 

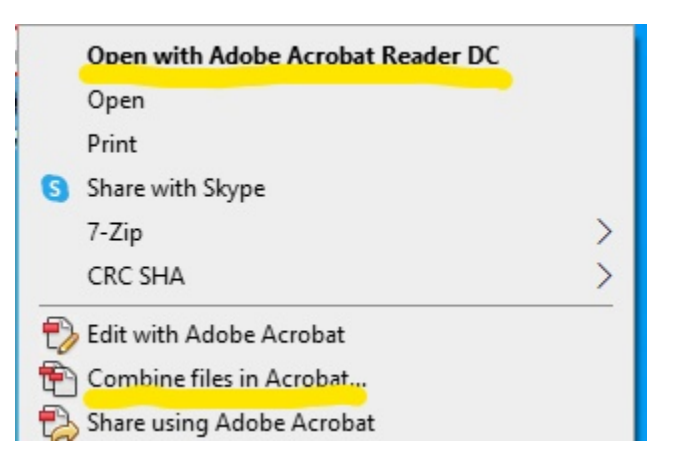